## Obrazac POA

Poslednja izmena 01/08/2022 9:24 am CEST

Nakon pokretanja konačnog obračuna amortizacije i kada program izvrši konačni obračun, u modulu **Osnovnih sredstava** imamo pregled amortizacije koja se priznaje u poreske svrhe.

Do pregleda dolazimo kroz Odštampaj > **Poreska amortizacija** :

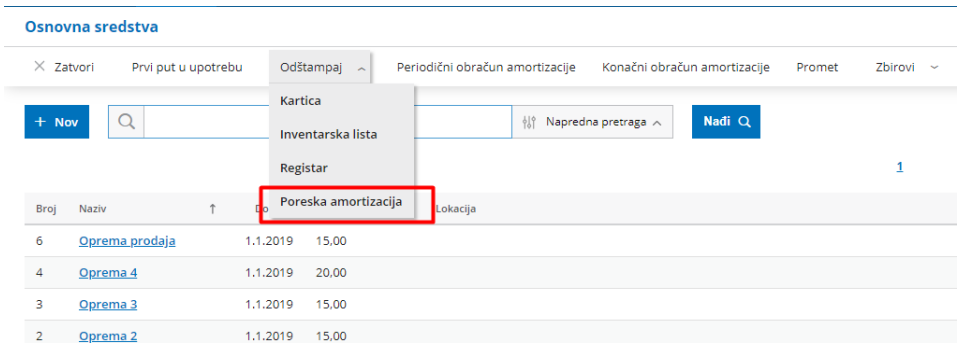

Izaberemo godinu za koju želimo da vidimo podatke:

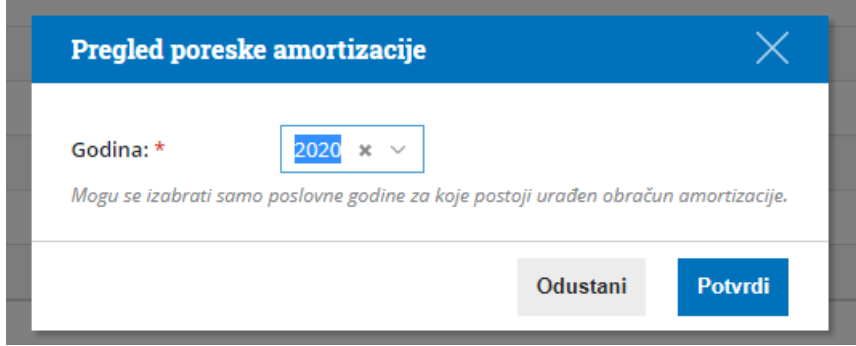

Program će ponuditi za izbor samo godine za koje postoji urađen konačni obračun amortizacije.

Potvrdom, dobijamo pregled (u excel tabeli) obračuna amortizacije, koja se priznaje u poreske svrhe (kolona 12).

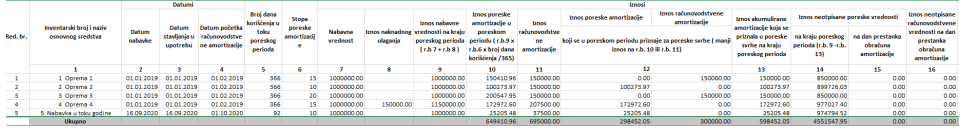

Na osnovu podataka koje dobijamo u ovoj tabeli, popunjava se obrazac POA.

Redni broj 1 POA obrasca predstavlja zbir kolone 12 excel tabele.

Redni broj 2 POA obrasca predstavlja pozitivnu razliku kolona 15 i 16 excel tabele.

**Napomena:** U modulu osnovnih sredstava dobijate pregled poreske amortizacije u excel tabeli, a same obrasce OA i POA možete videti u modulu godišnjih obrada na koraku **Podaci za poresku upravu.**

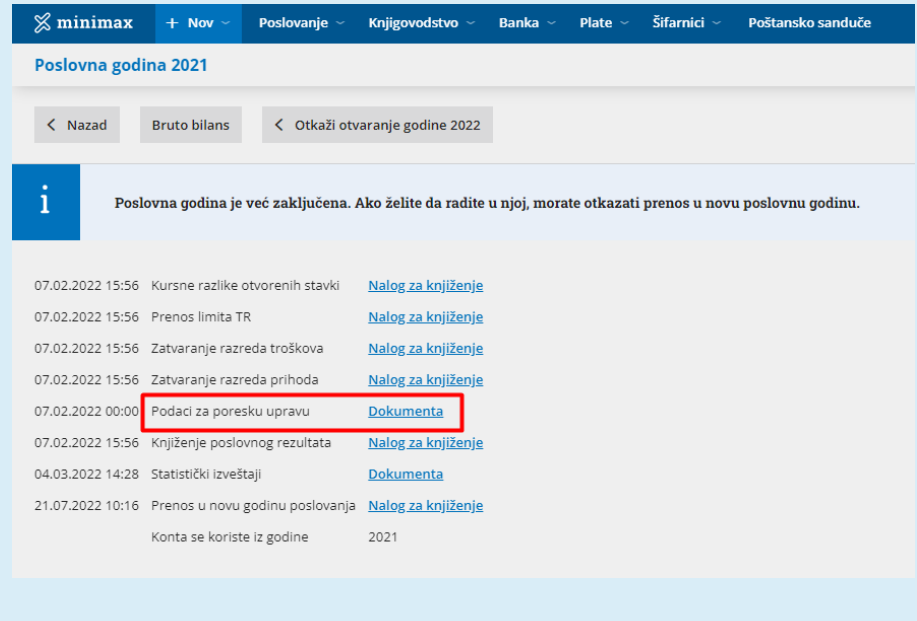

**Pregled i štampa POA** obrasca nalaze se na **Godišnjim obradama**, u delu <Podaci za poresku upravu>:

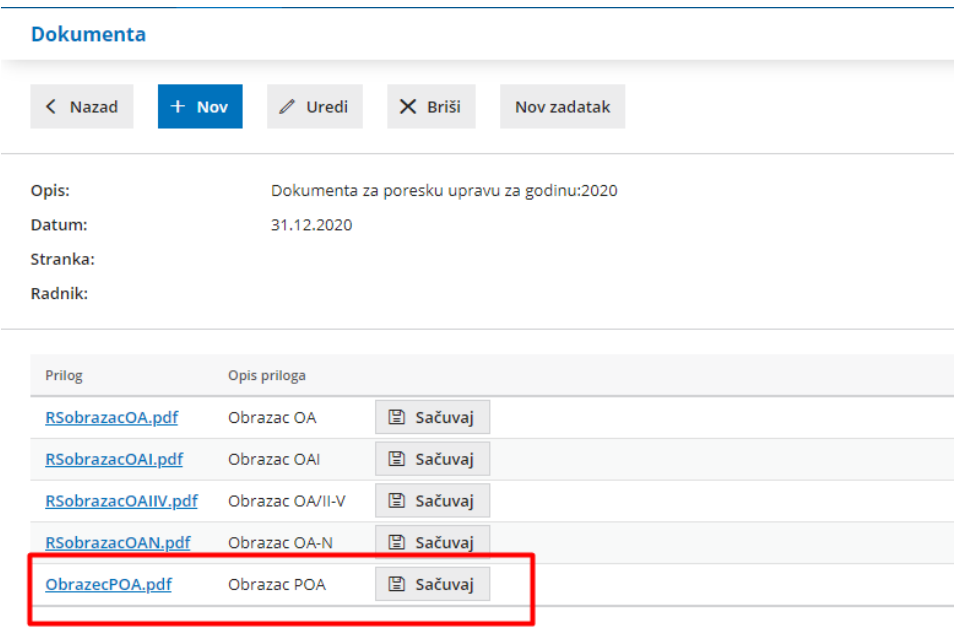

## PODACI O OBRAČUNATOJ AMORTIZACIJI STALNIH<br>SREDSTAVA STEČENIH POČEV OD 01. JANUARA 2019. GODINE<br>za period od 1. 01. 2020 do 31. 12. 2020.

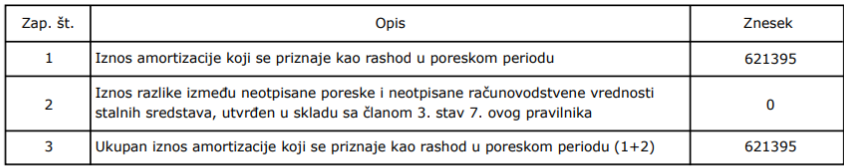